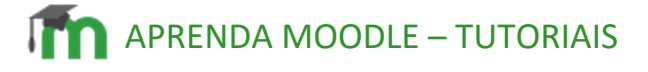

**Espaços virtuais para RED**

## **Espaços virtuais RED**

Em vista do indicado no Artigo 5o da portaria SPO.255 de relativas ao Regime de Exercícios Domiciliares (RED), devem do Moodle Câmpus, a CED elaborou um layout e configuraçõe modo a facilitar a navegação do estudante por um único espa atividades de todas as disciplinas envolvidas.

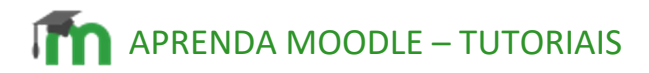

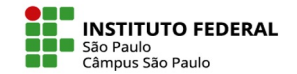

Vale elencar as seguintes especificidades dos espaços virtuais RED:

- Há um único espaço virtual por curso, sendo a coordenação de curso a responsável pela solicitação à CED da criação deste espaço.
- O papel moodle de professor tem nestes espaços algumas restrições, não sendo possível editar as configurações do curso, nem de seus tópicos.
- A partir do informe da coordenação de curso, a CED insere um tópico para cada aluno e, dentro deste tópico, insere um subtópico para cada disciplina.
- A visualização que se tem do espaço virtual é bem diferenciada, com todos os tópicos e subtópicos estando visíveis ao professor, ao passo que o aluno visualiza apenas seu próprio tópico.

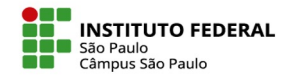

### **A visualização do aluno**

Ao entrar em um espaço virtual RED pré-configurado pela CED, o aluno tem uma visualização simples e direta das disciplinas em que está de RED:

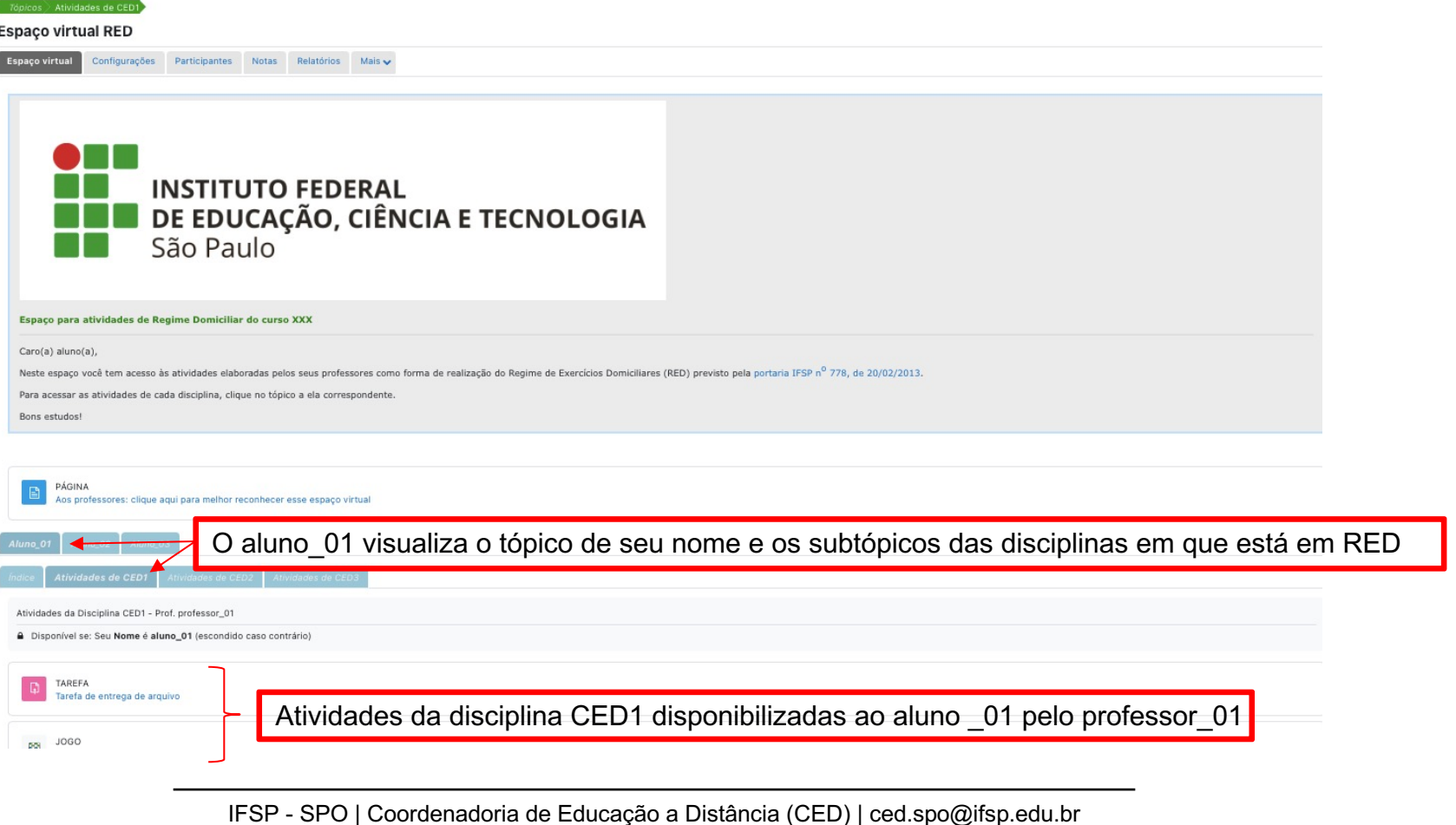

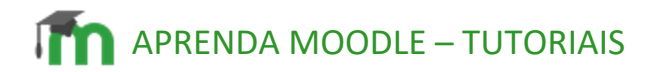

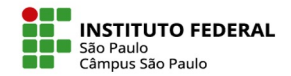

#### **A visualização do professor**

Por sua vez, a visualização que um professor tem dentro de um espaço virtual RED é muito mais ampla, tendo acesso aos tópicos de todos os alunos e disciplinas, precisando, assim, navegar até o tópico do aluno para o qual tem que orientar alguma atividade de RED a qual deve ser inserida dentro do subtópico relativo à sua disciplina:

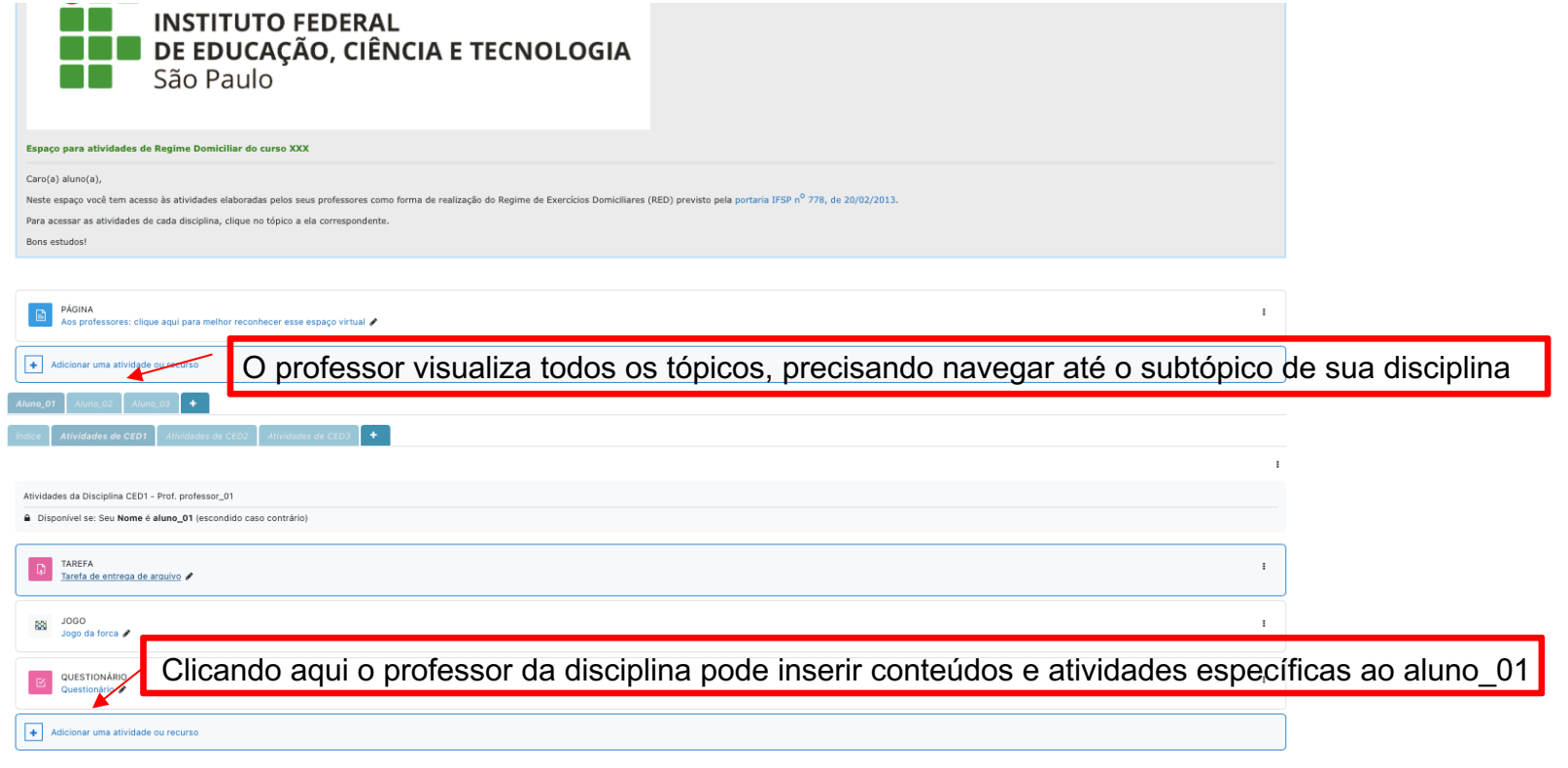

IFSP - SPO | Coordenadoria de Educação a Distância (CED) | ced.spo@ifsp.edu.br

# **APRENDA MOODLE – TUTORIAIS**

## **Fluxo da criação e uso dos espaços virtuais RED**

Os espaços virtuais RED não seguem o processo normal de solicitação ferramenta disposta no item "Professor" do menu horizontal superio entrega dos requerimentos dos alunos às respectivas Secretarias, do procedimento envolve o seguinte fluxo:

1. A Secretaria encaminha os requerimentos de RED à Coordenação

2. A Coordenação de Curso avalia e dá parecer sobre os componente aplicação desse regime, retomando a informação à respectiva Secretaria de Educação à Distância (CED), via e-mail, a criação do espaço de REI indicando os componentes curriculares e professores(as) objetos da

OBS: Sugestão de planilha a ser enviada à CED: clique aqui para baixa

3. A CED cria o espaço virtual RED e comunica esta ação à Coordenação de Curso, Professores(as) e Coordenação Técnico Pedagógica (CTP), incluindo nesse comunicado informes sobre eventual ausência de prévio cadastro no ambiente virtual por parte do aluno e/ou professores envolvidos;

4. A Coordenação de Curso comunica o aluno e os professores envolvidos quanto à criação do espaço virtual RED, orientando-os, se necessário, quanto à realização do cadastro no Moodle;

5. Os(as) professores(as) alimentam, então, os subtópicos de suas disciplinas neles postando os respectivos conteúdos, atividades, orientações e indicações de prazos, bem como acompanham o desenvolvimento da realização das atividades pelos alunos, sanando eventuais dúvidas e realizando correções e atribuições de notas, além de comunicar a CTP quando da não realização das atividades pelos alunos;

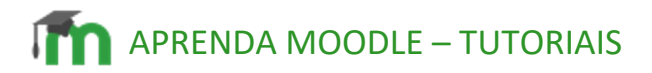

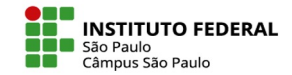

6. Os(as) professores(as) registram o resultado da RED no respectivo Diário de Classe SUAP de suas disciplinas, no campo de observações, não atribuindo faltas aos alunos(as) que tenham realizado as atividades indicadas;

7. Em meio ao desenvolvimento dos itens anteriores, cabe às Coordenações de Curso acompanhar a indicação das atividades de RED pelos professores e à CED instruir professores e alunos envolvidos em cada processo de RED sobre a utilização do Moodle Câmpus, disponibilizando tutorial e ficando à disposição para eventuais dúvidas.